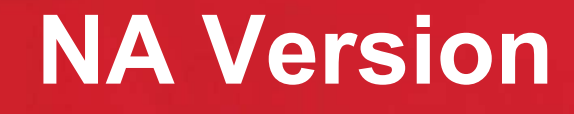

## **GS2065**

#### **Overview:**

**DSCT** 

The GS2065 provides primary or backup GSM/GPRS communication for the PC9155 2-way wireless security suite

#### **Specifications:**

- Dimensions : 3.937"x5.875"x0.625" (100mmx150mmx15mm)  $\bullet$
- $\bullet$ Weight : 68 g
- $\bullet$ Input Voltage : 10 to 13.8 V (from the PC-Link header)
- Current Draw : 100 mA at 12V (400 mA during the GSM transmission)  $\bullet$
- Operating Environment : 40 to 104 F (5 to 40 C)

#### **Features:**

- $\bullet$ Back up and primary GSM/GPRS alarm communication
- $\bullet$ Panel remote uploading/downloading support via GSM/GPRS
- Supervision heartbeats via GSM/GPRS
- 128-bit AES encryption over GSM/GPRS  $\bullet$
- $\bullet$ Full event reporting
- SIA format
- $\bullet$ PC-Link connection
- $\bullet$ SIM card included
- Signal strength and trouble display  $\bullet$
- $\bullet$ Activating and initializing through Connect 24
- Quad-Band: 850 MHz, 1900 MHz, 900 MHz and 1800 MHz

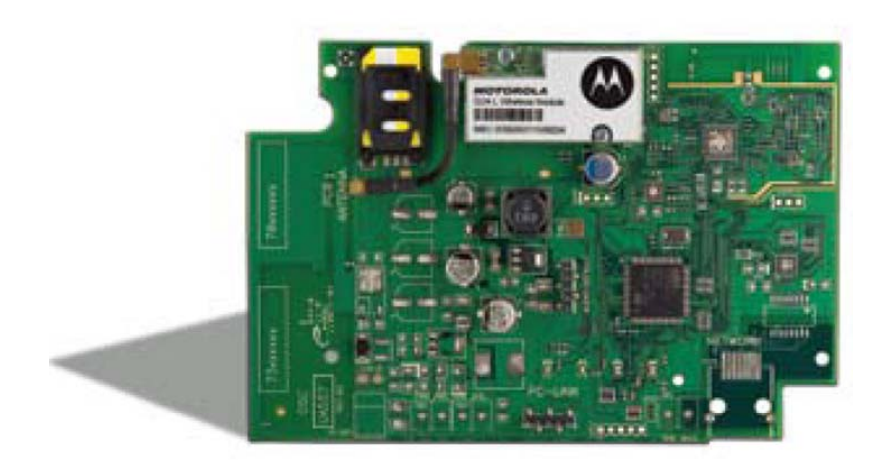

#### **Compatible Receivers:**

- $\bullet$ Sur-Gard System I Receiver: version 1.10 and higher
- $\bullet$ Sur-Gard System II Receiver: version 2.00 and higher
- $\bullet$ Sur-Gard SG-DRL3-IP: version 2.20 and higher (for Sur-Gard System III Receiver)

### **GS2065/TL265GS Technical Training Guide**

## **TL265GS**

#### **Overview:**

**DSC** 

The TL265GS is an Internet and GSM/GPRS Dual-Path alarm communicator for the PC9155 2-way wireless security suite

#### **Specifications:**

- $\bullet$ Dimensions : 3.937"x5.875"x0.75" (100mmx150mmx18mm)
- $\bullet$ Weight : 78 g
- $\bullet$ Input Voltage : 10 to 13.8 V (from the PC-Link header)
- Current Draw : 100 mA at 12V (400 mA during the GSM transmission)  $\bullet$
- Operating Environment : 40 to 104 F (5 to 40 C)

#### **Features:**

- Fully redundant Internet and GSM/GPRS dual-path alarm communication  $\bullet$
- $\bullet$ Integrated call routing
- Panel remote uploading/downloading support via GSM/GPRS and Internet  $\bullet$
- Supervision heartbeats via GSM/GPRS and Internet  $\bullet$
- 128-bit AES encryption via GSM/GPRS and Internet  $\bullet$
- Full event reporting
- SIA format
- PC-Link connection  $\bullet$
- SIM card included  $\bullet$
- Signal strength and trouble display  $\bullet$
- Activating and initializing through Connect 24  $\bullet$
- Quad-Band: 850 MHz, 1900 MHz, 900 MHz and 1800 MHz $\bullet$

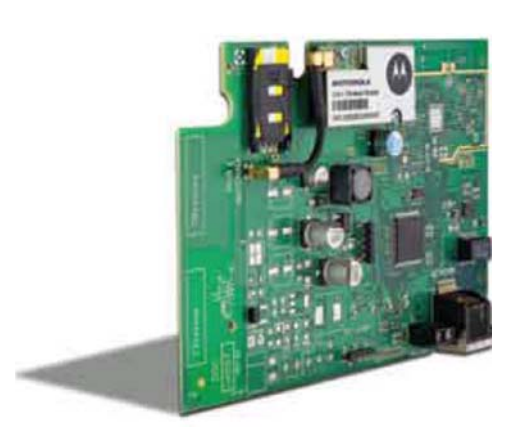

#### **Compatible Receivers:**

- $\bullet$ Sur-Gard System I Receiver: version 1.10 and higher
- Sur-Gard System II Receiver: version 2.00 and higher
- Sur-Gard SG-DRL3-IP: version 2.20 and higher (for Sur-Gard System III Receiver)

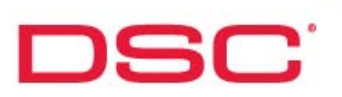

### **Installation - GS2065/TL265GS**

#### **BEFORE YOU BEGIN**

Have the following ready before installation:

- Control panel backup battery
- $\bullet$ Battery connection harness
- Batteries for WT5500 2-way wireless keypad
- Screwdriver

**Prior to installing a GS2065 and TL265GS, contact your monitoring station to determine if it is a master reseller or visit www.connect24.com and become an authorized dealer. In both instances, you will acquire a Profile Number, Installer ID Number and an Installer Password.**

**PLEASE NOTE: You need to activate the SIM card and initialize the communicator 24 HOURS BEFORE INSTALLATION (Steps 1).**

#### **Summary of Installation Steps**

- Step 1 Initialize an account via Connect 24 Website (www.connect 24.com)
- Step 2 Install and wire the communicator to the control panel (on-site)
- Step 3 Load the programming and test for best signal strength location
- Step 4 Program communication options on the control panel via keypad
- Step 5 Test communicator

## Step 1

DSC:

**Step 1 –** Initialize an account via Connect 24 Website (www.connect24.com)

Login to Connect 24 website by using Installer ID and Password and initialize an account

- Select Profile Number  $\bullet$
- Select Product Module
- Enter SIM card number
- Enter DNIS number (if necessary)
- Enter Account Code
- Select Supervisory Type (if necessary)  $\bullet$
- Enable DHCP (if necessary)
- Enter IP Address (TL260GS/TL265GS only)
- Enter Subnet Mask Address (TL260GS/TL265GS only)
- Enter Gateway Address (TL260GS/TL265GS only)
- Select Rate Plan
- Confirm information and submit activation application

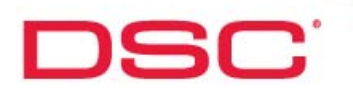

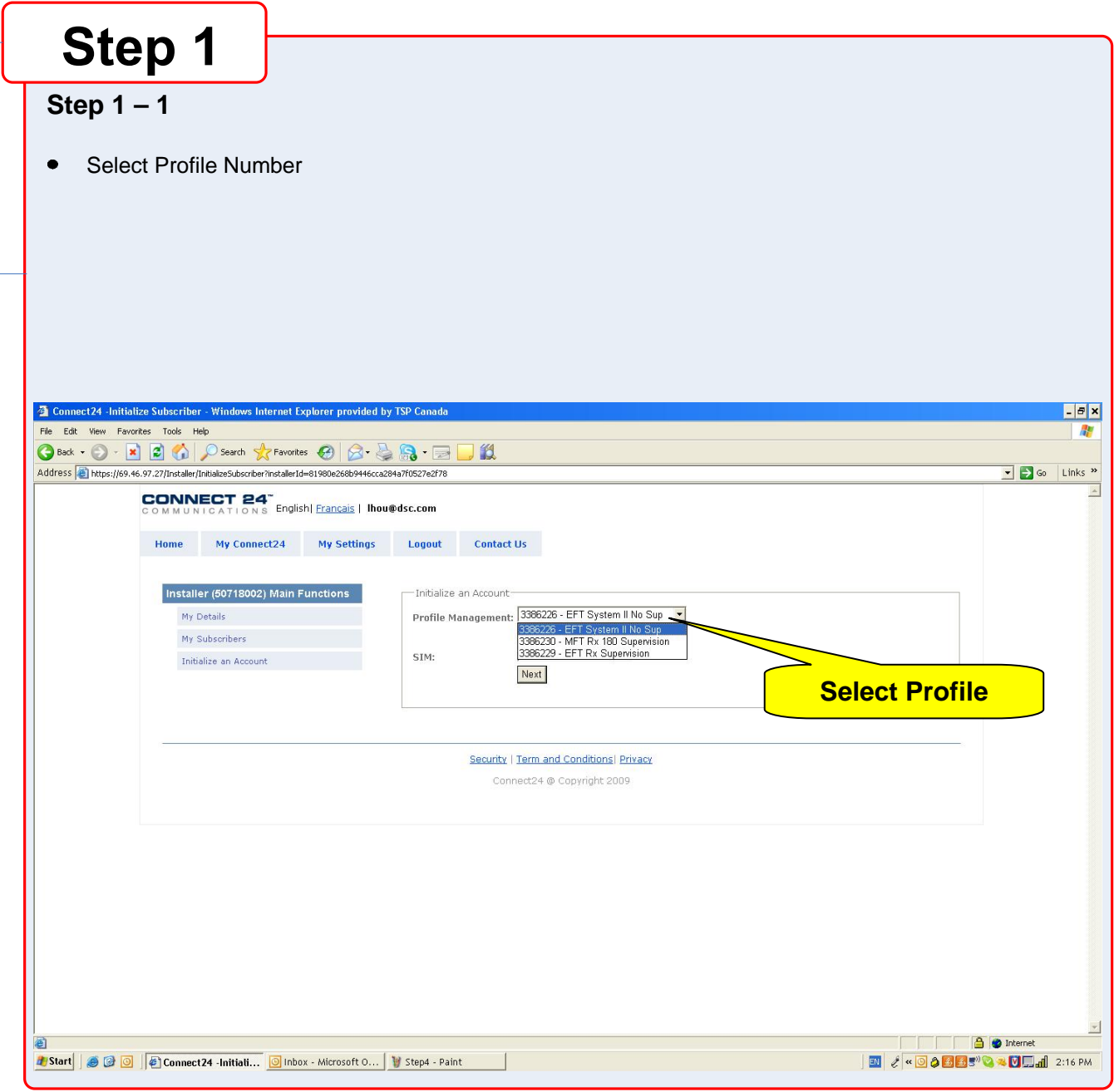

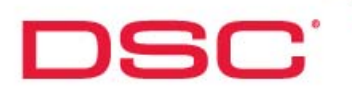

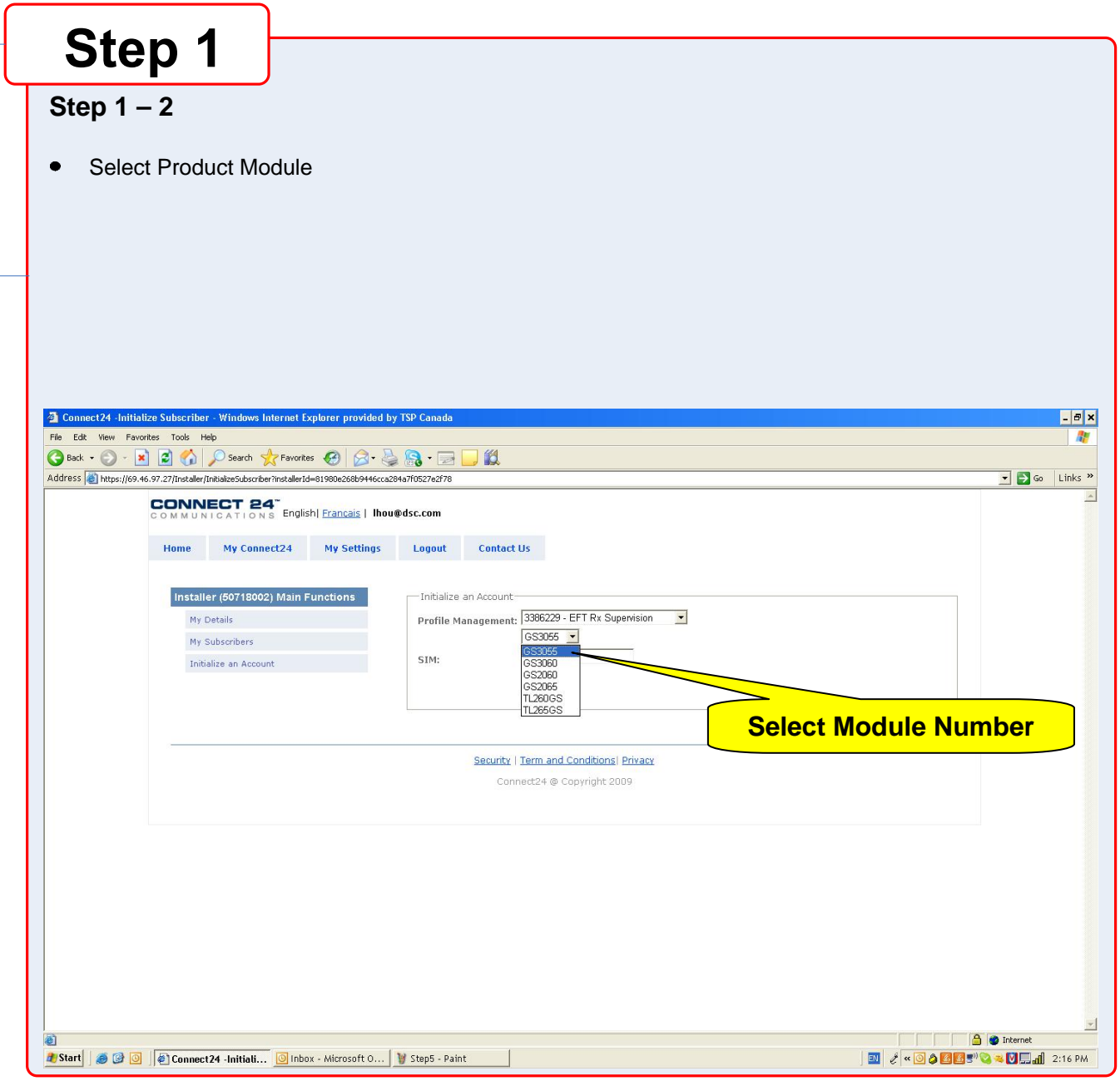

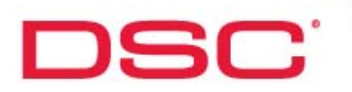

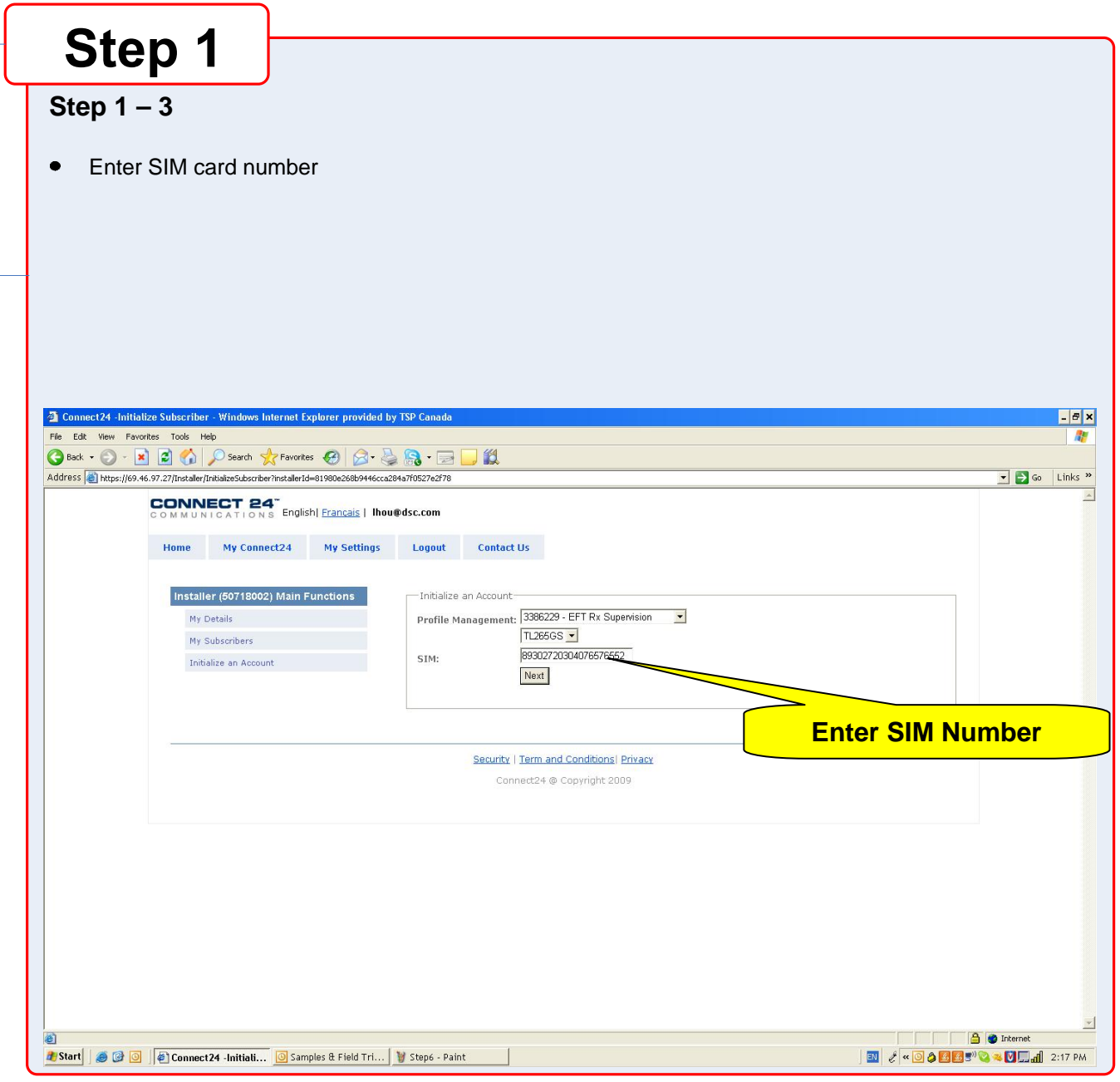

## **Step 1**

**Step 1 – 4**

**DSC** 

- $\bullet$ Enter DNIS number (if necessary)
- Enter Account Code  $\bullet$
- Select Supervisory Type (if necessary)  $\bullet$
- Enable DHCP (if necessary)  $\bullet$

Note: If DHCP is not selected, manual entries of the IP Address, Subnet Mask Address and Gateway Address are required (next page).

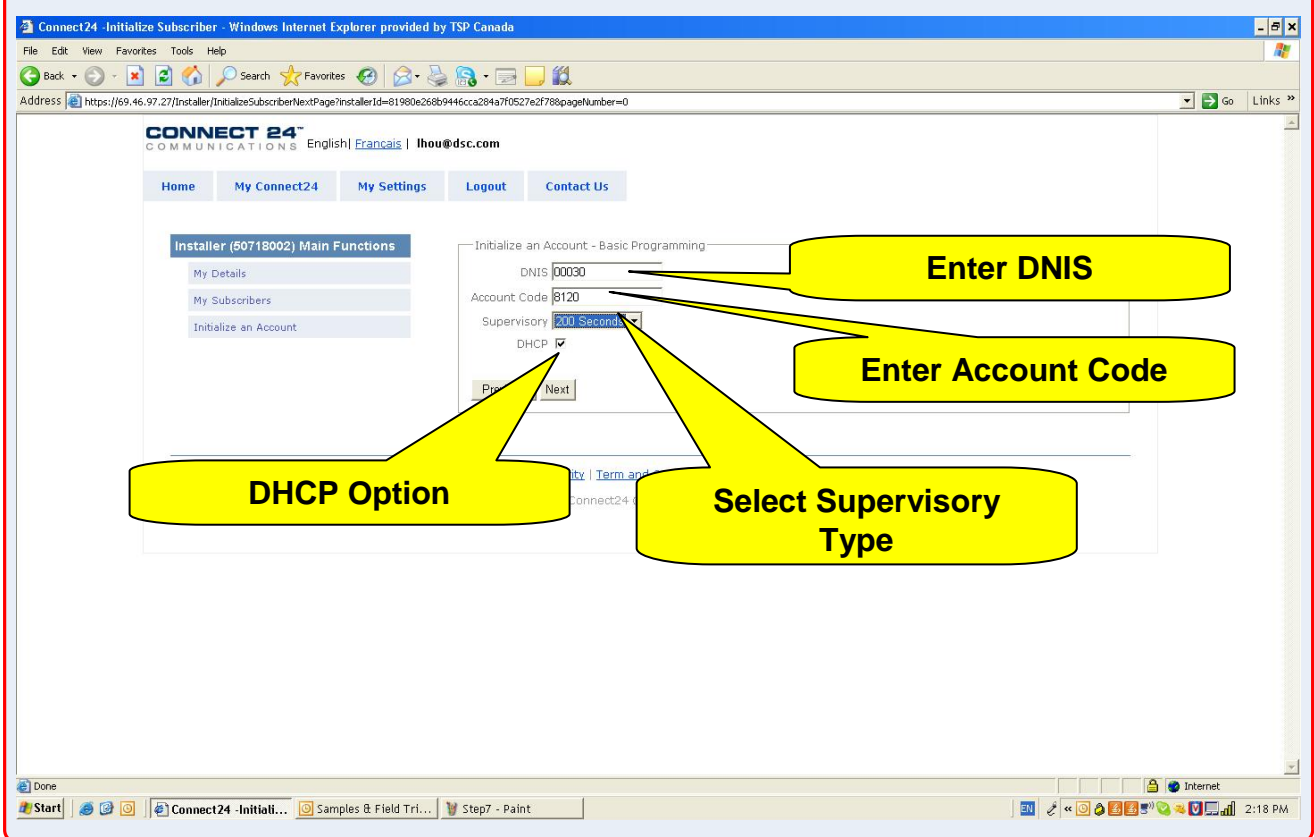

### **GS2065/TL265GS Technical Training Guide**

## **Step 1**

**DSC** 

- **Step 1 5 (only available if DHCP is not selected)**
- Enter IP Address (TL265GS only)
- Enter Subnet Mask Address (TL265GS only)  $\bullet$
- Enter Gateway Address (TL265GS only)  $\bullet$

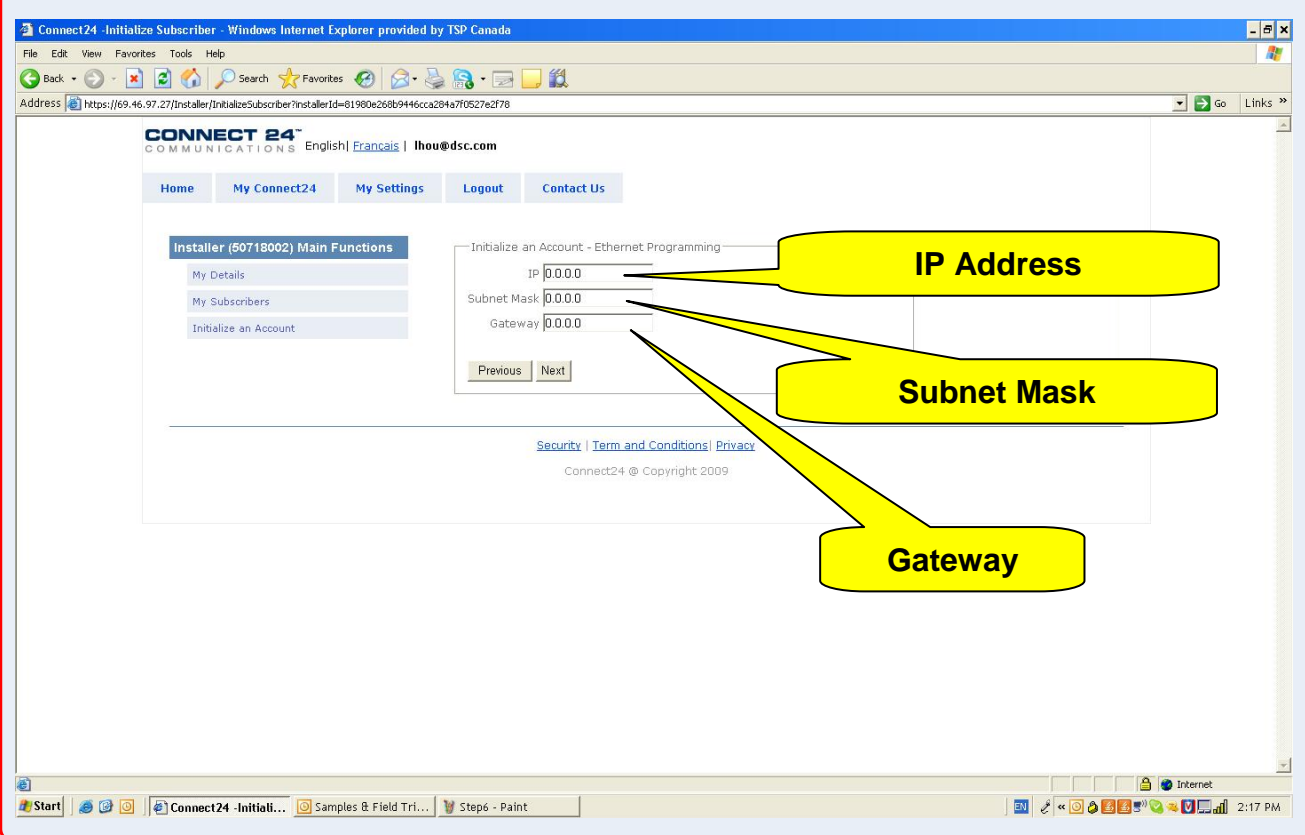

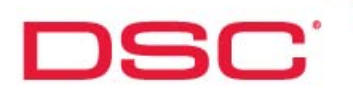

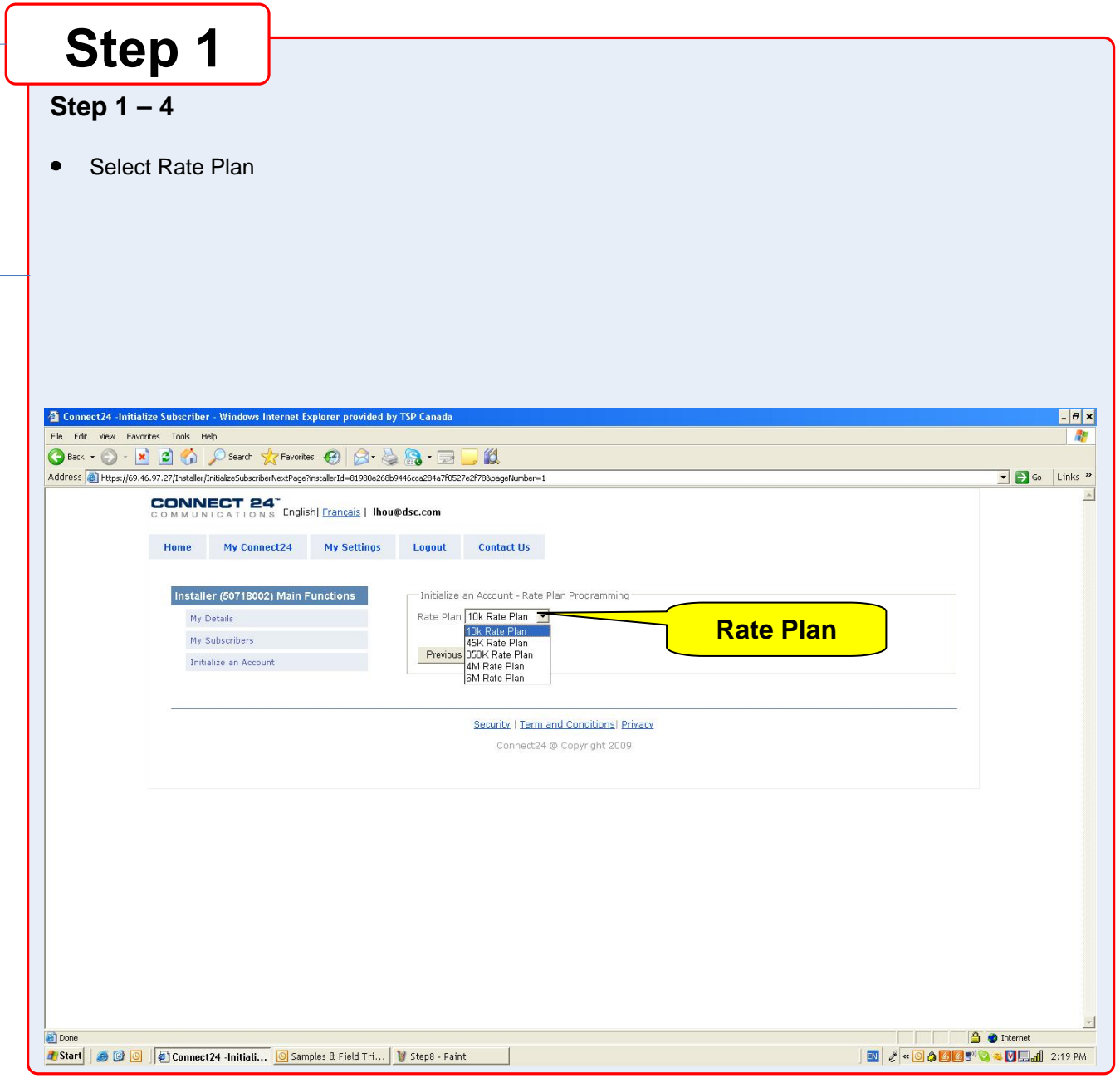

### GS2065/TL265GS Technical Training Guide

## **DSC:**

### **Installation**

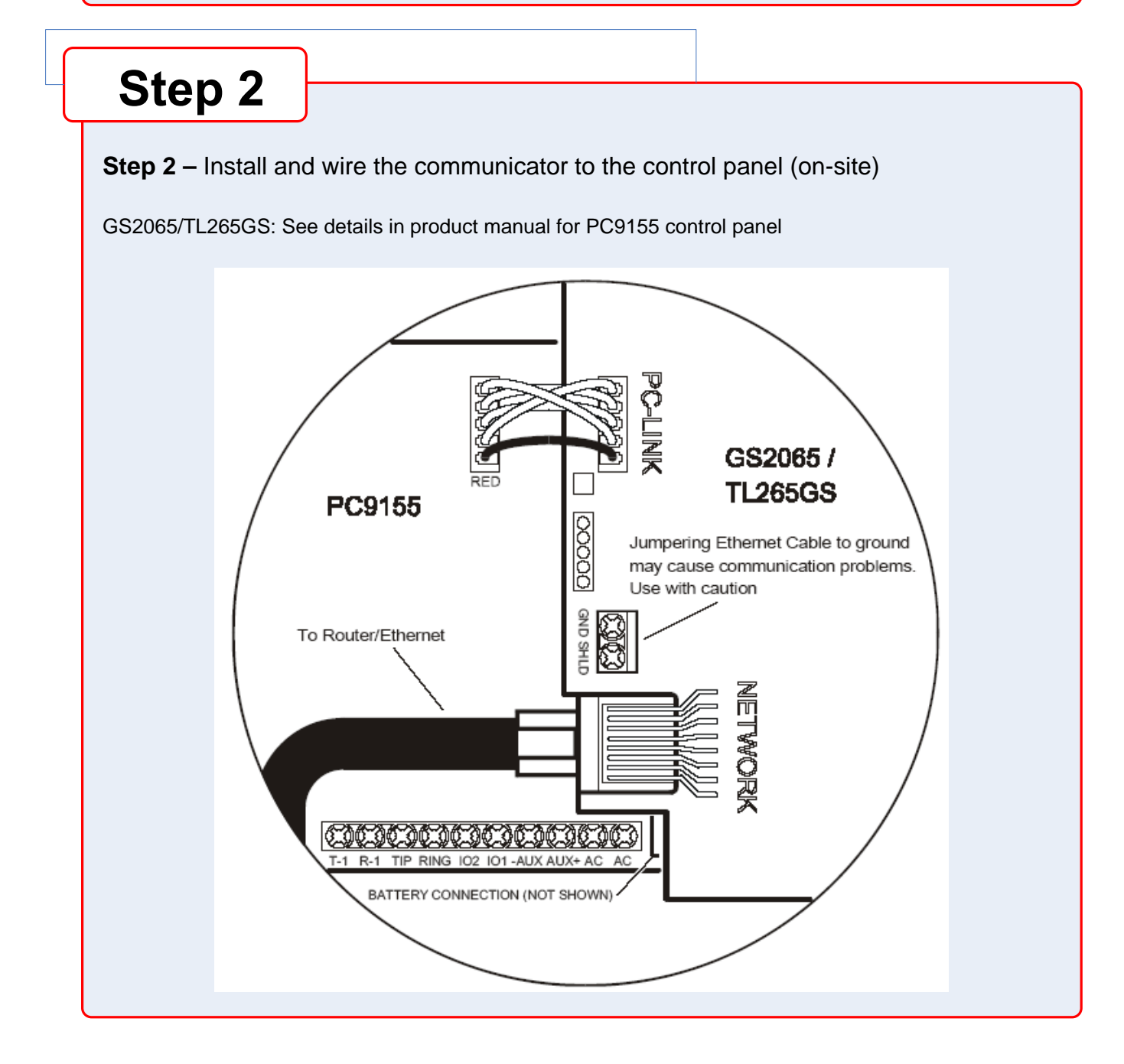

### **GS2065/TL265GS Technical Training Guide**

## **Step 3**

**ISC.** 

#### **Step 3 – Load the programming and test for best signal strength location**

Ensure the SIM card is inserted Power up the control panel

The communicator will be programmed by loading the pre-programmed configuration from Connect 24 automatically

Check Green LEDs. You must achieve full or medium signal strength. See details in product manual If signal strength is poor, must relocate the control panel or use an external extension antenna kits

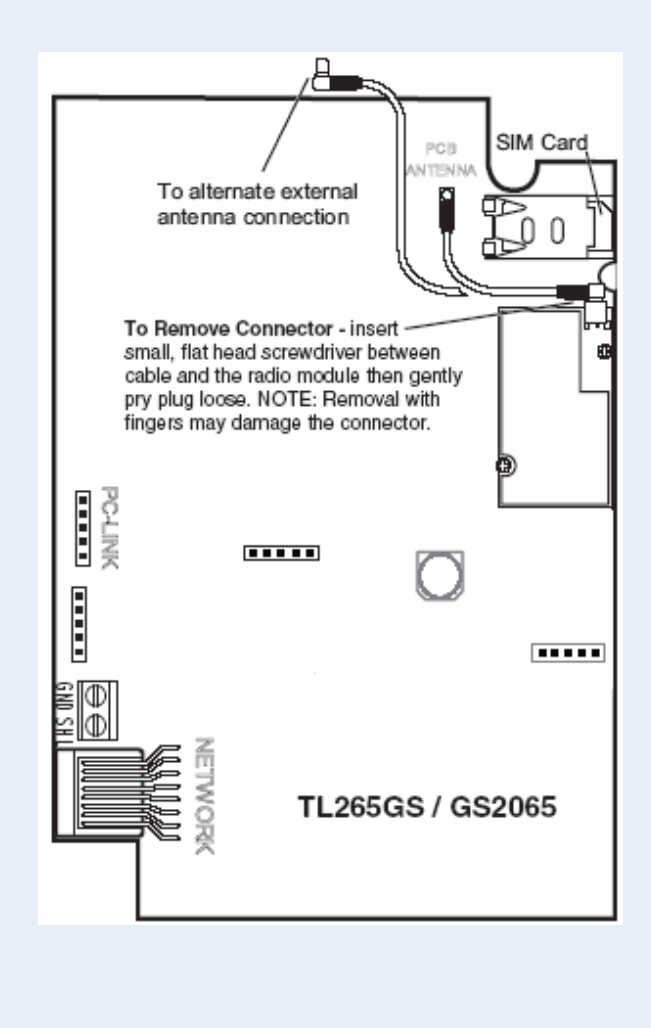

### **GS2065/TL265GS Technical Training Guide**

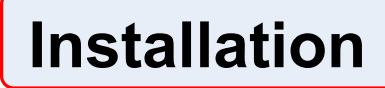

**DSC** 

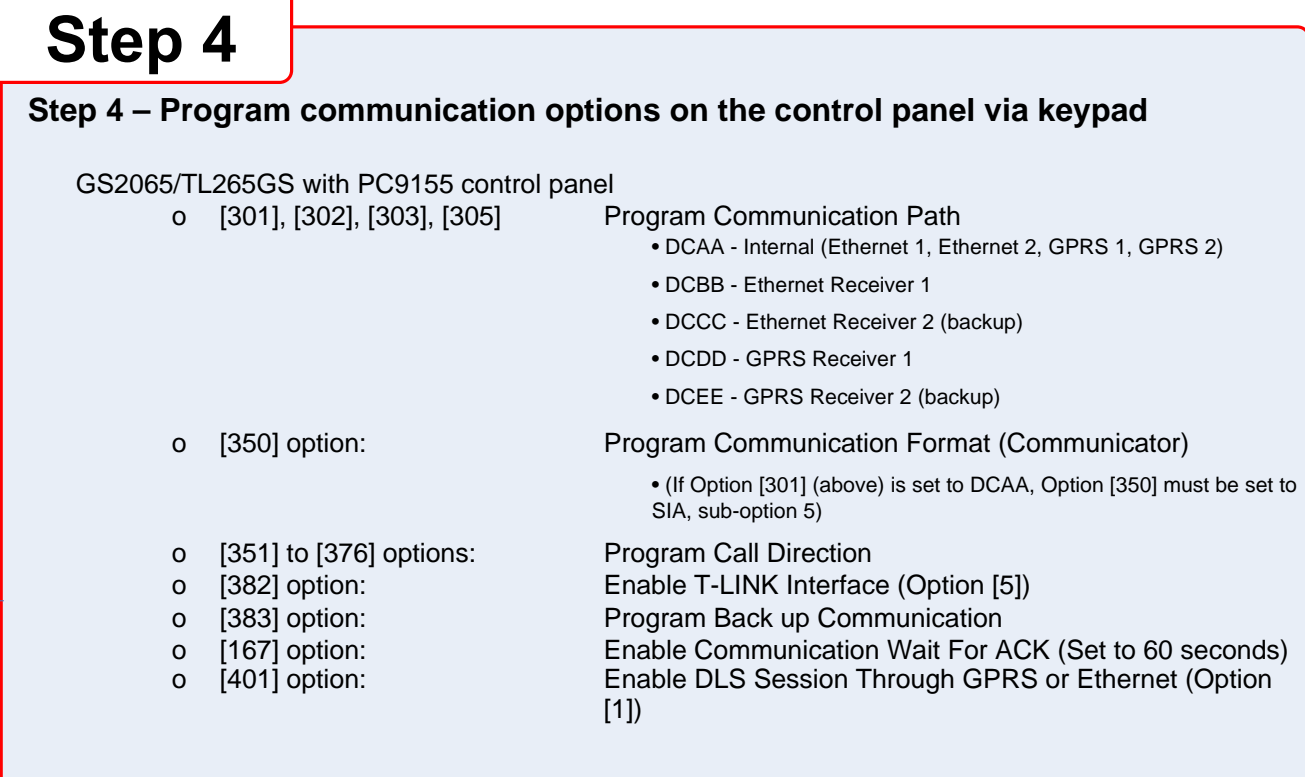

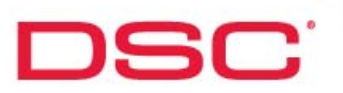

## **Step 5**

#### **Step 5 – Test communicator**

- 1. Disconnect incoming phone line from TIP and RING on the control panel
- 2. Verify that LED 2 is on, this indicate that the unit is active
- 3. Create an alarm transmission
- 4. Verify alarm transmission by calling monitoring station
- 5. Re-connect the phone line, if necessary

**For back-up communication applications, perform steps 1 to 5 For primary communication applications, perform steps 3 and 4 only**

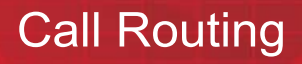

DSC:

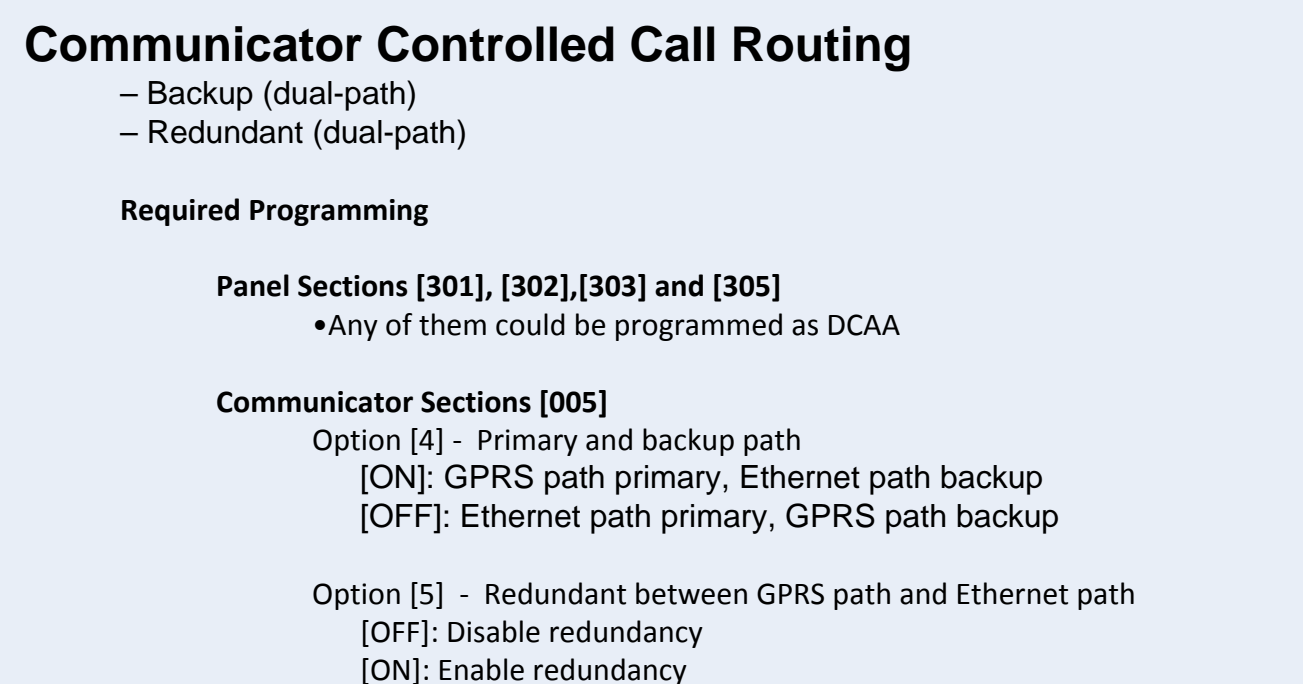

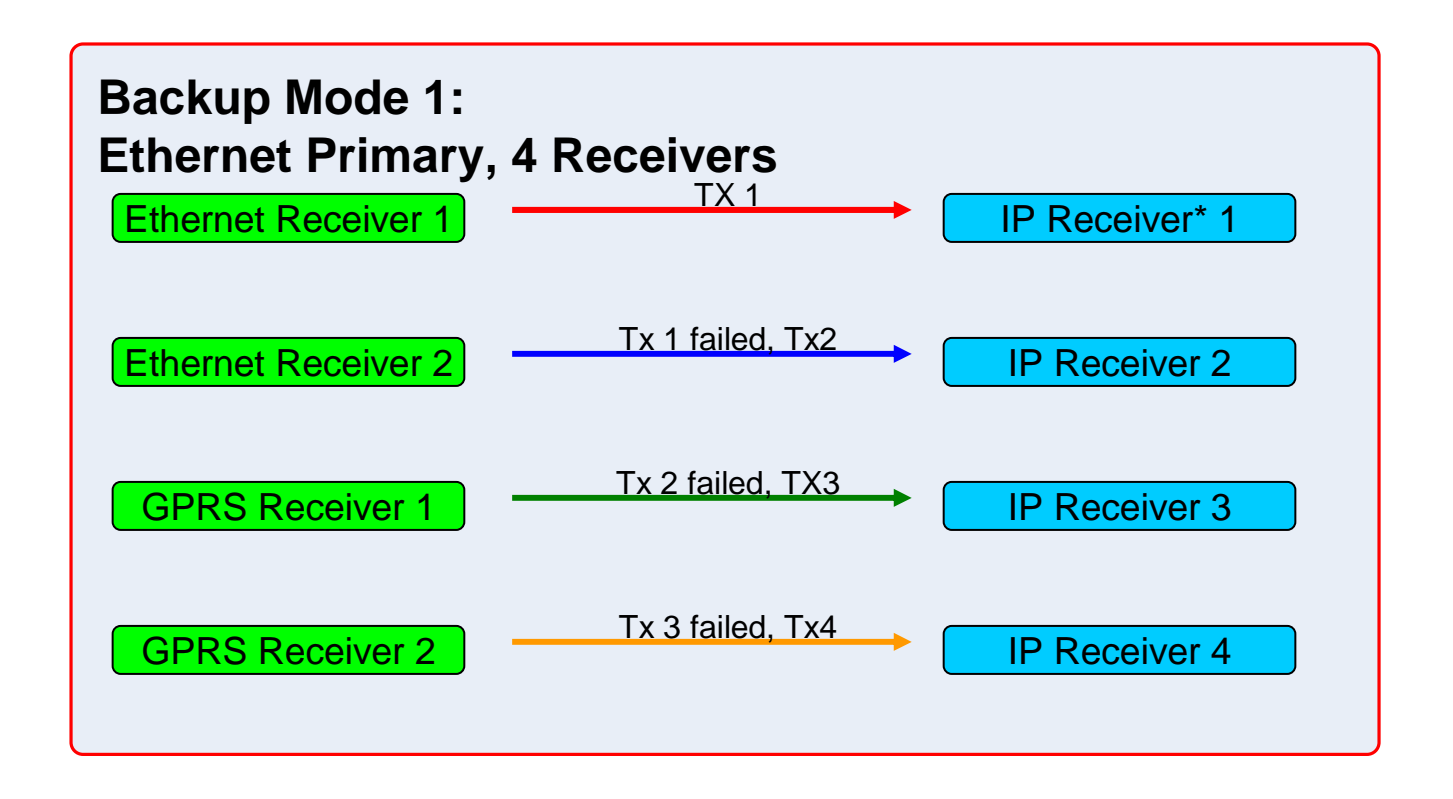

#### **GS2065/TL265GS Technical Training Guide**

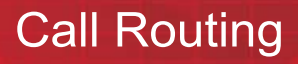

**DSC** 

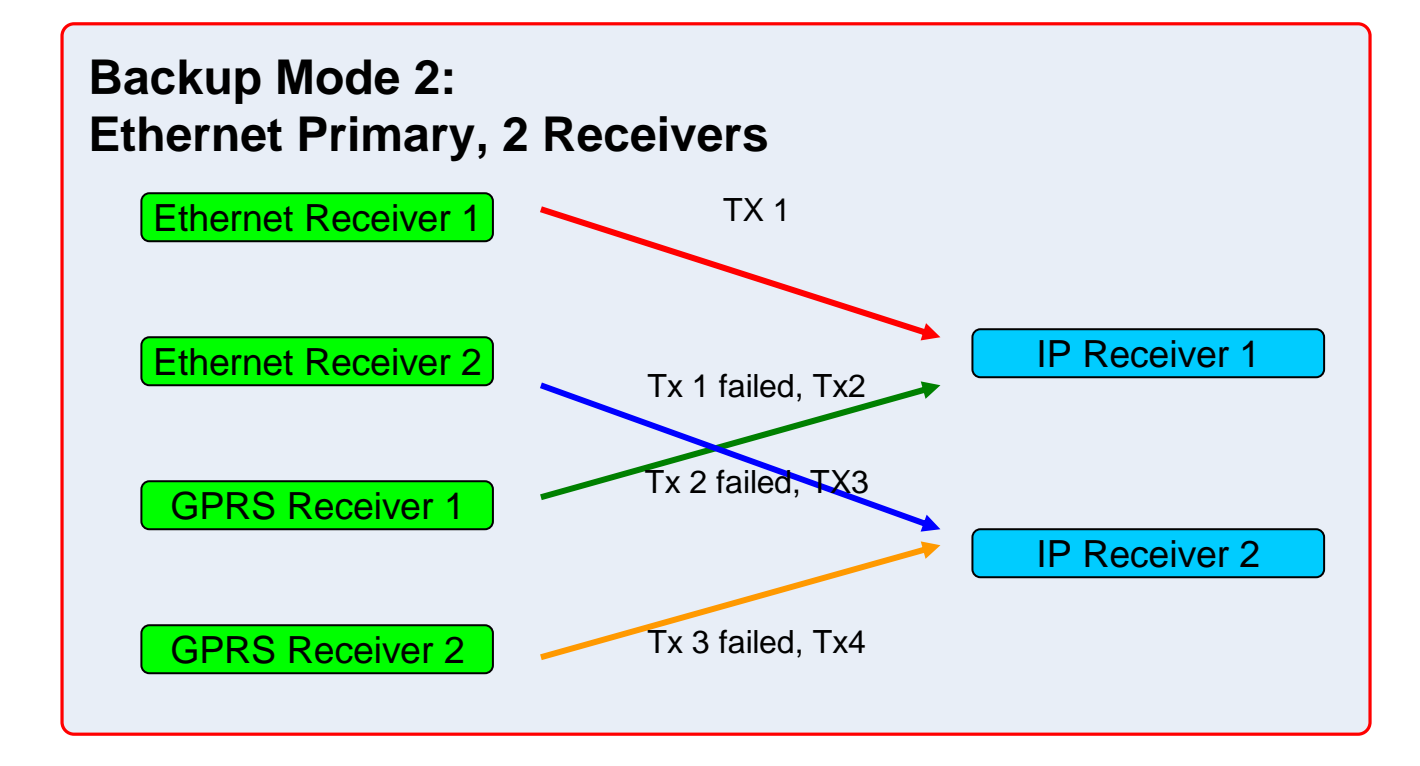

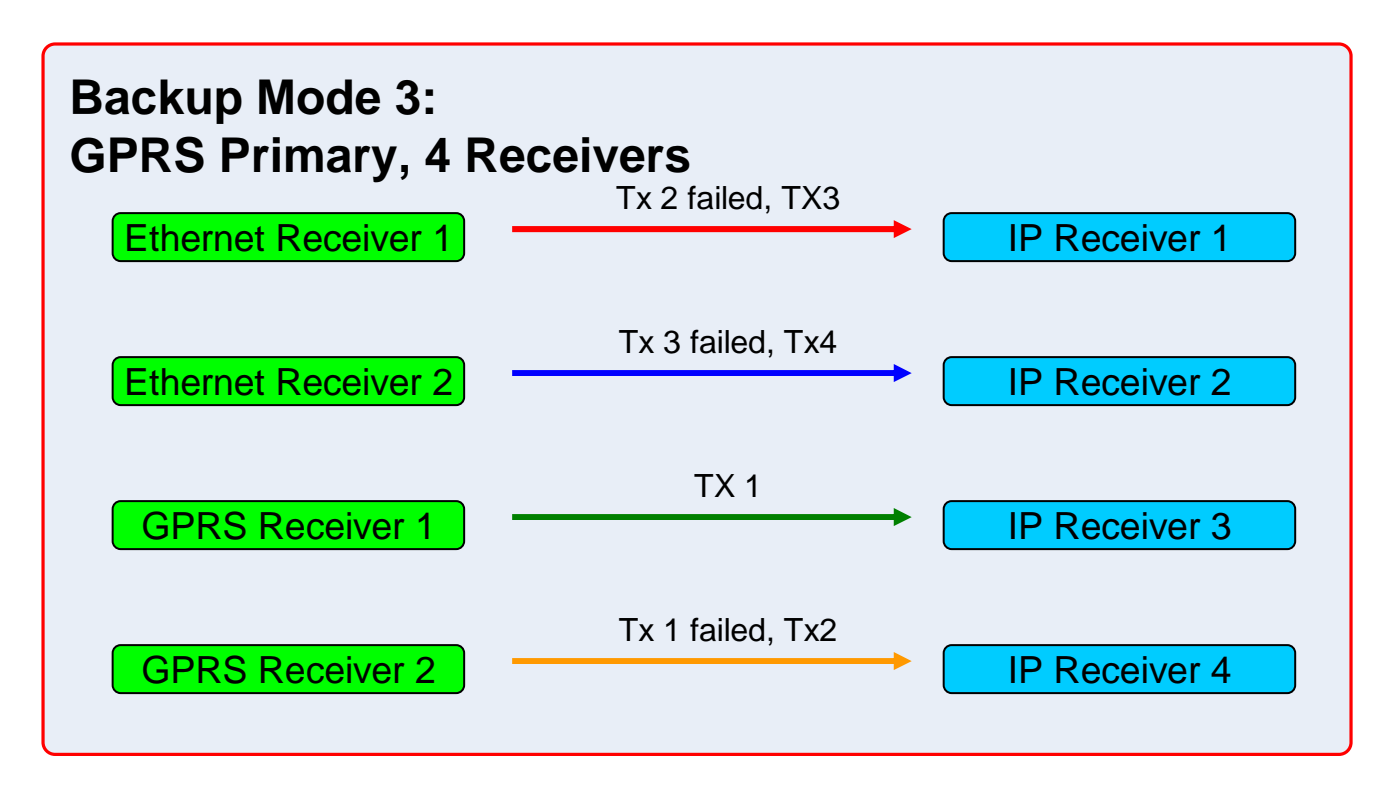

### **GS2065/TL265GS Technical Training Guide**

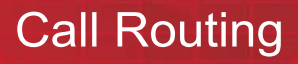

**DSC** 

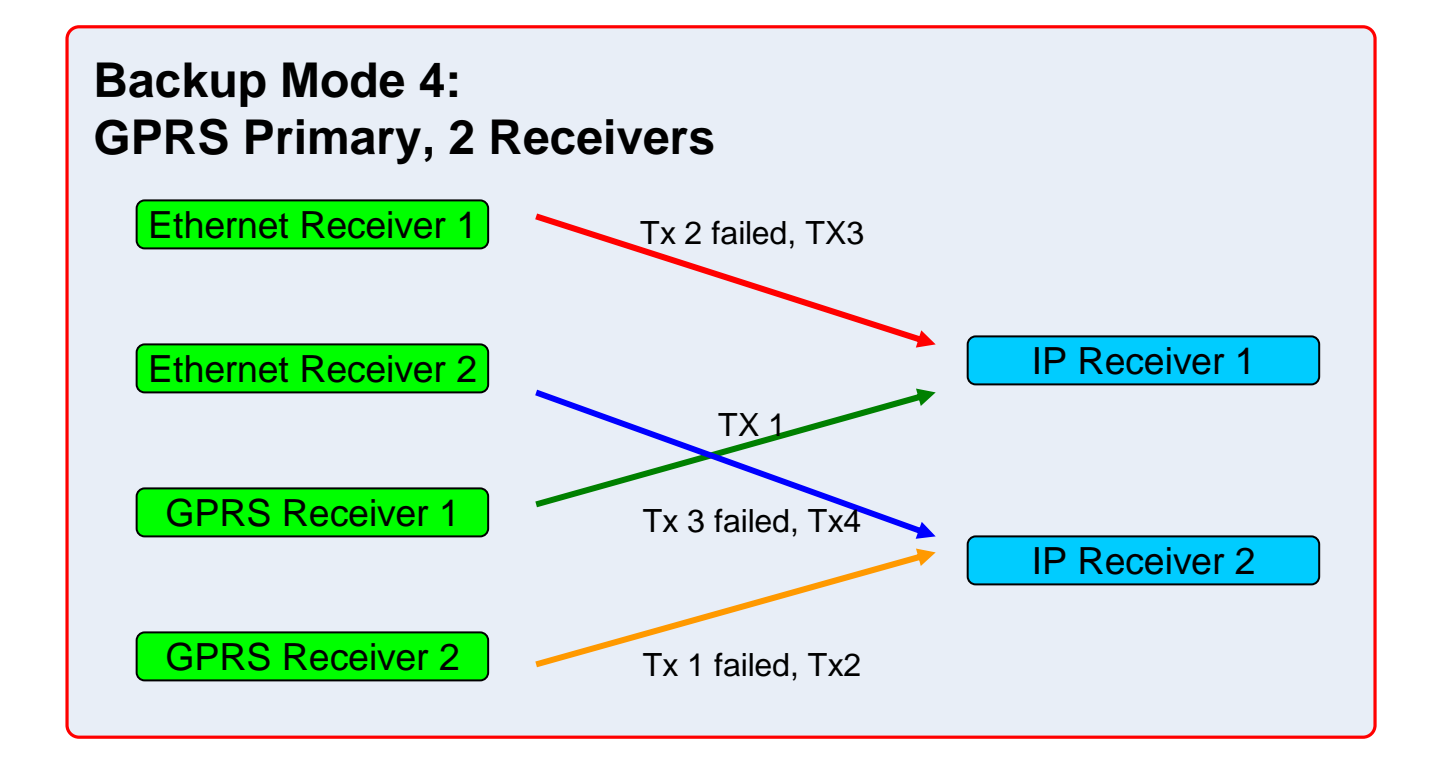

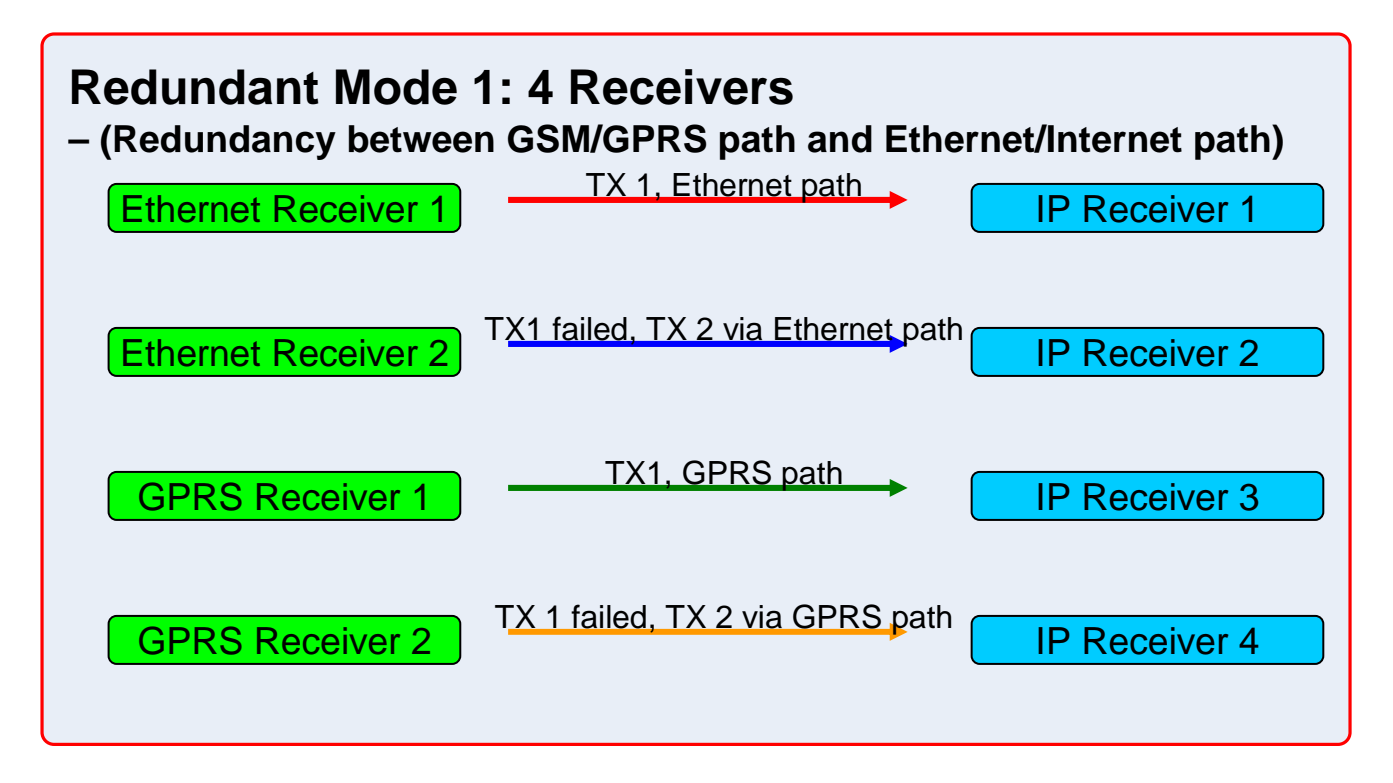

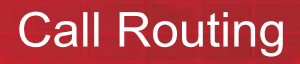

**DSC:** 

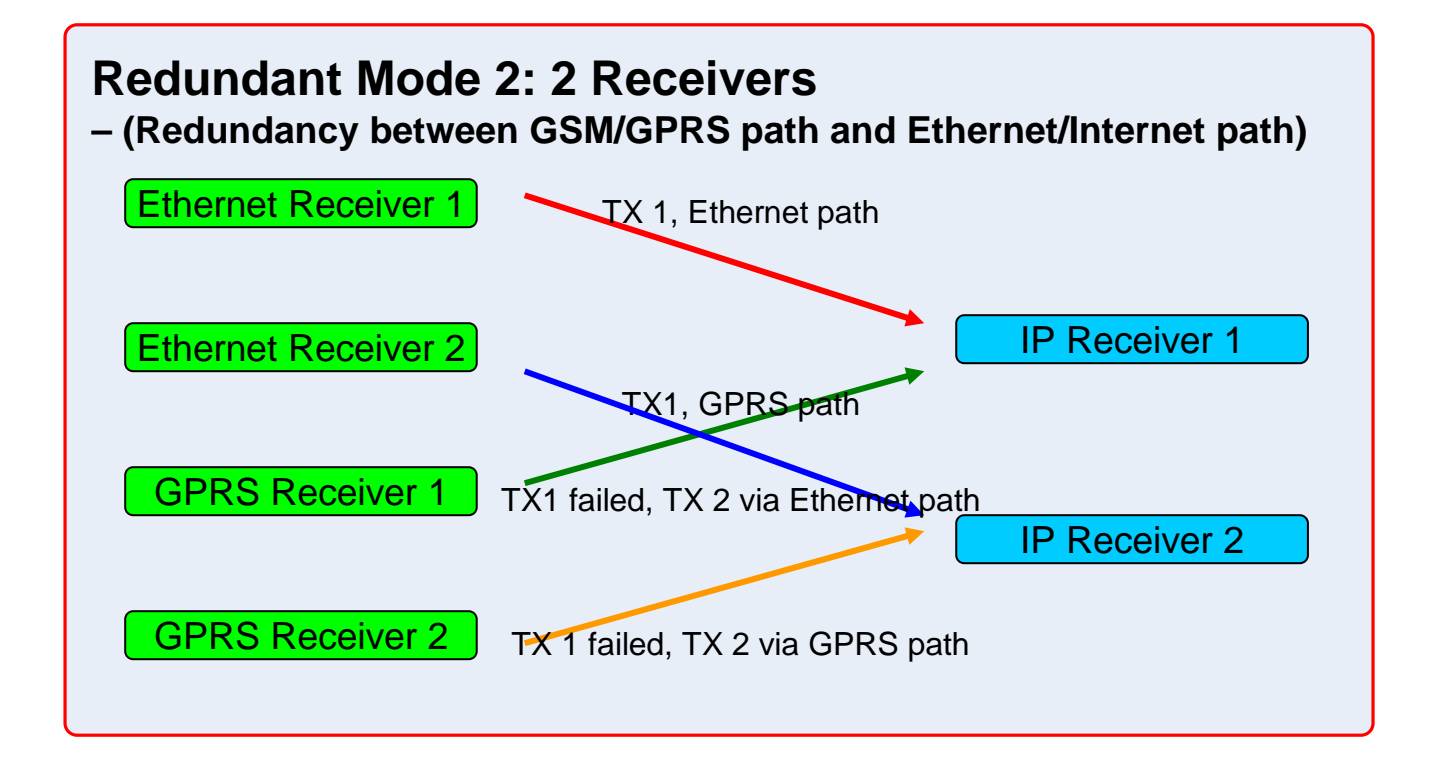

**GS2065/TL265GS Technical Training Guide** 

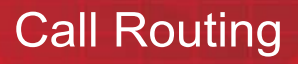

SC:

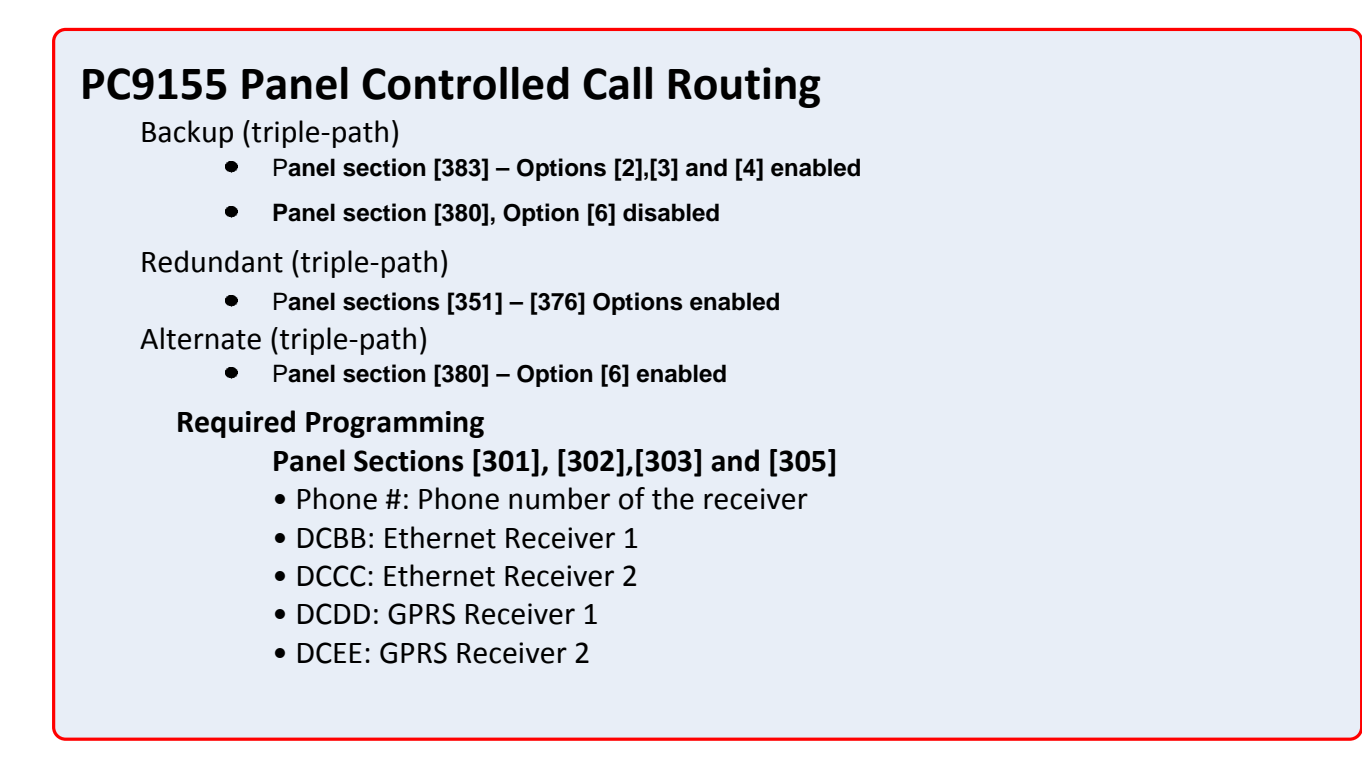

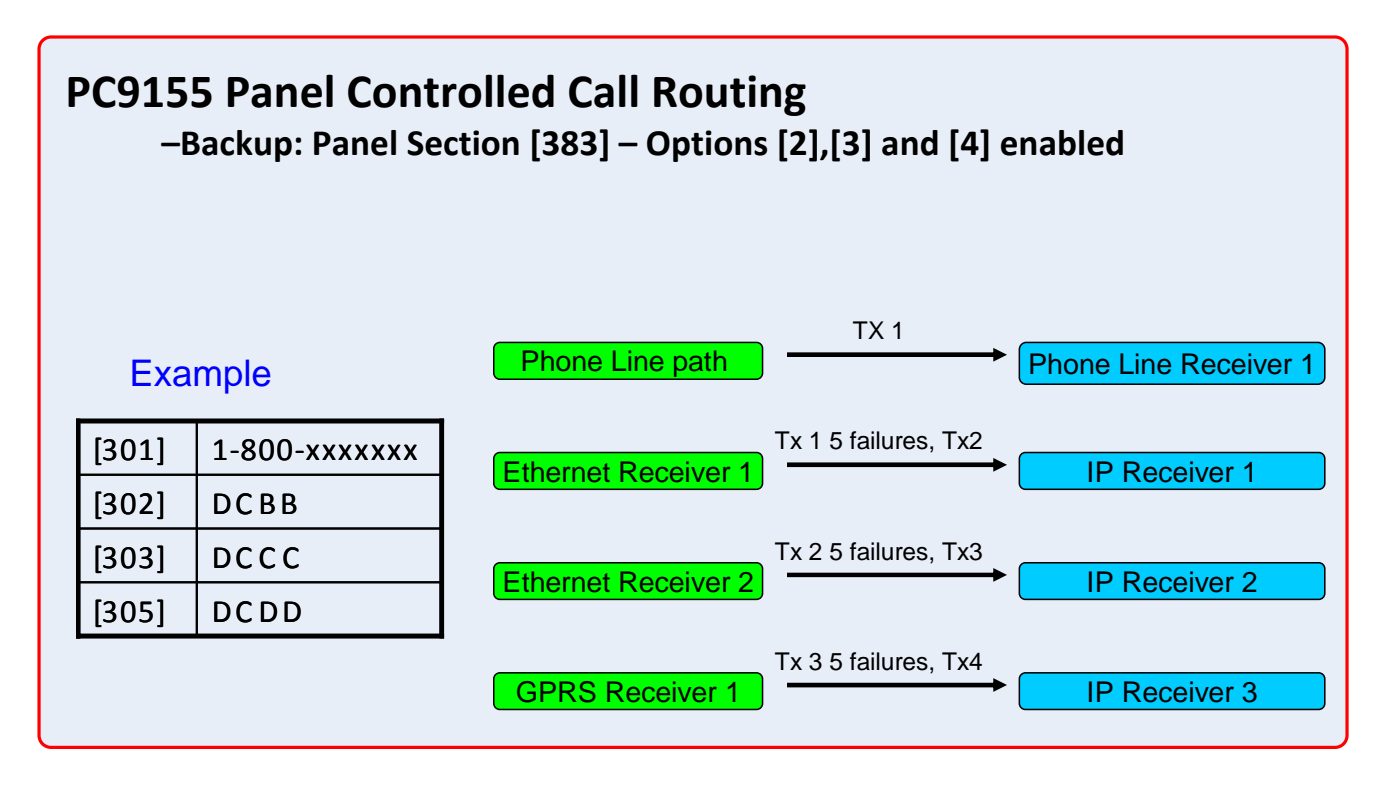

### **GS2065/TL265GS Technical Training Guide**

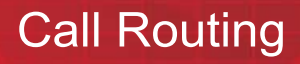

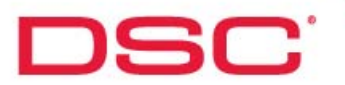

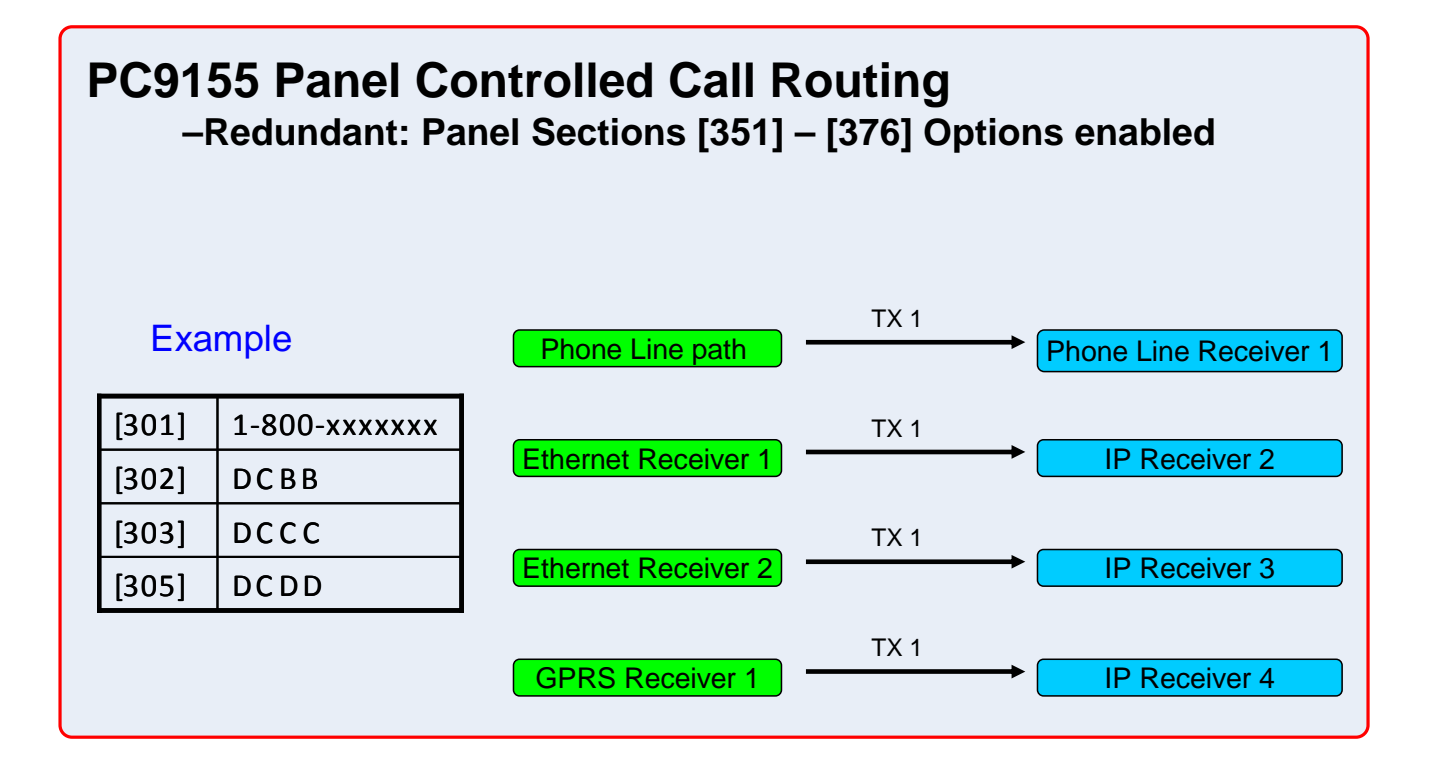

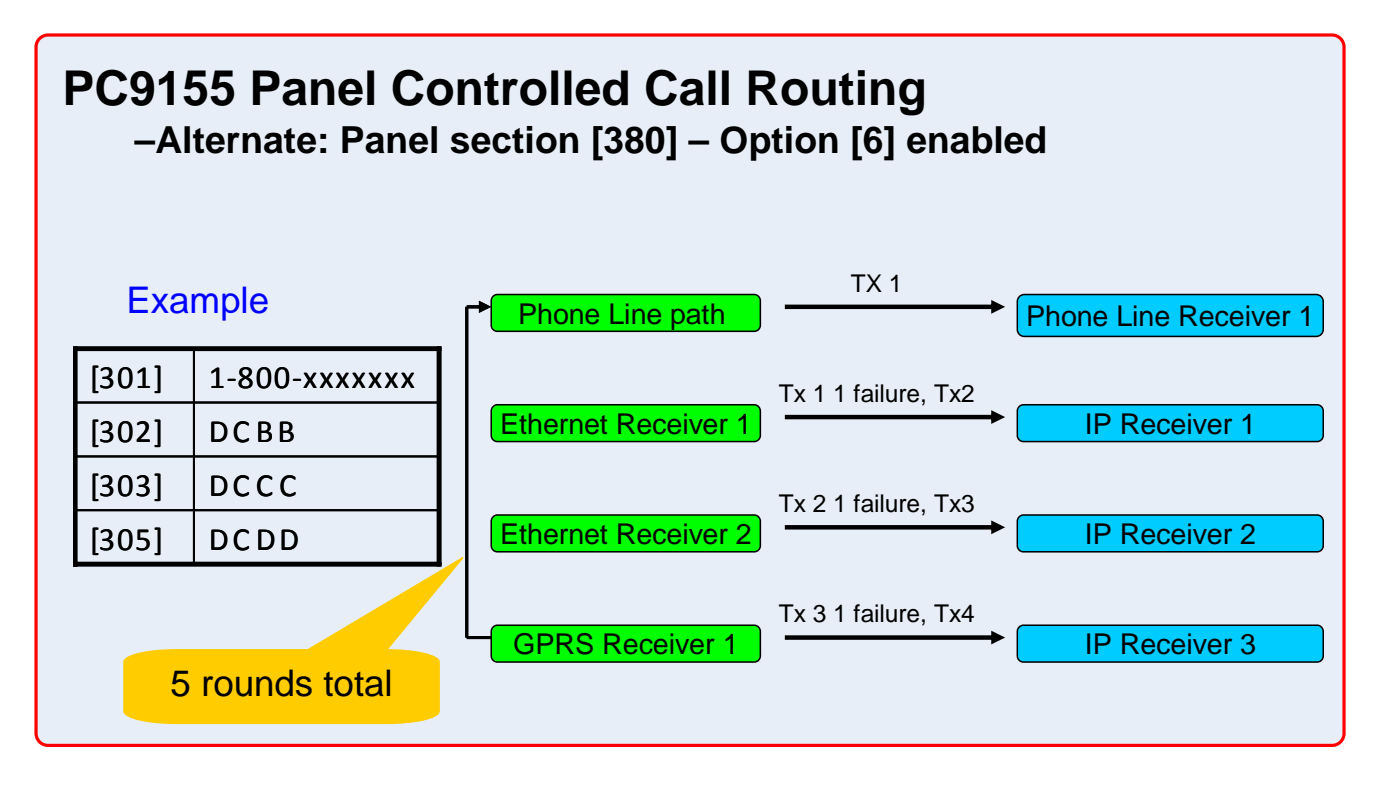

#### **GS2065/TL265GS Technical Training Guide**